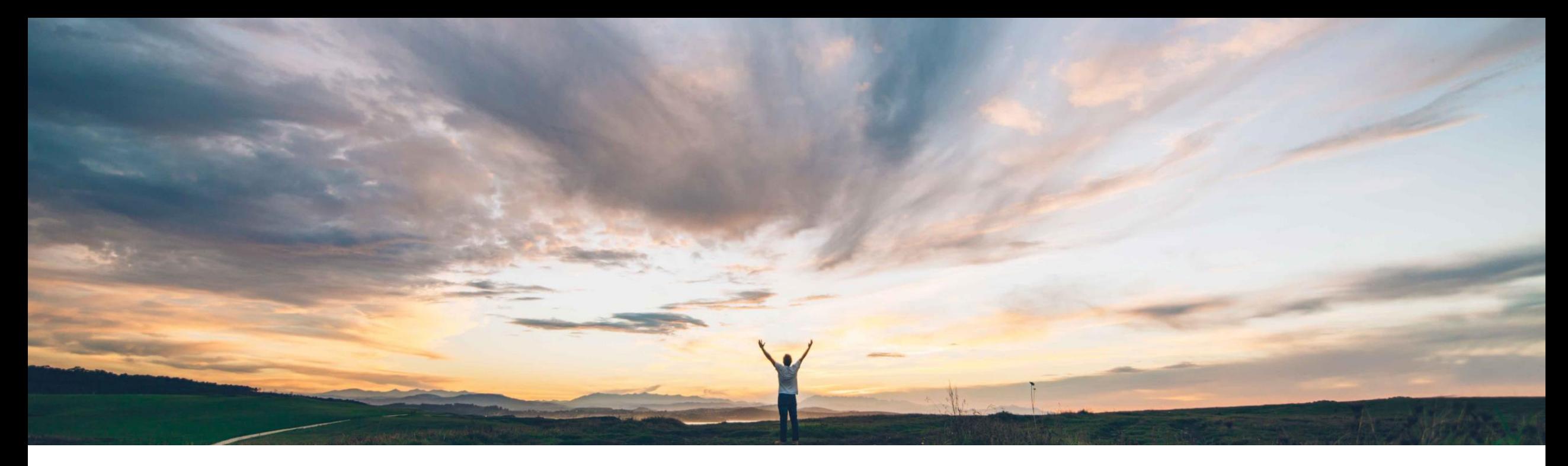

### **SAP Ariba**

# 機能の概要 ユーザー定義のプライバシーポリシーのサポート

Gita Kapur、SAP Ariba 一般提供予定: 2018 年 5 月

CONFIDENTIAL

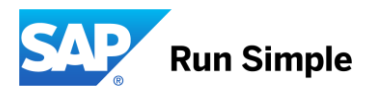

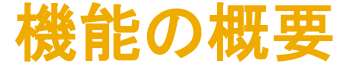

#### お客様の課題

ユーザー定義のプライバシーポリシーのサポート ユーザーに対して表示されるプライバシーポリシーと ユーザーの初回ログイン時の処理を設定できるように なります。これにより、交渉済みの契約条件固有のプ ライバシーポリシーをカスタマイズすることができま す。

#### SAP Ariba でこの課題に対応

SAP Ariba では、初回ログイン時に表示される [プライバ シーに関する声明] ポップアップを設定できます。組織は独 自のプライバシーポリシーにリンクさせたり、SAP Ariba の プライバシーに関する声明にリンクさせたり、プライバシー ポリシーへのリンクと同意プロンプトを完全に削除したりで きます。さまざまなプライバシーに関する声明への地域の 法律的アプローチや同意の要件があるため、SAP Ariba で は、ユーザーに表示されるプライバシー関連のメッセージを 顧客管理者がさらに制御できるように、この機能が提供さ れています。

### 実現される主なメリット

GDPR 要件に基づく法規制の順守

#### 前提条件および制限事項

なし

#### 実装に関する情報

この機能は、すべてのお客様に対して通常の設定でオンに設定さ れ、すぐに使用できるようになっています。

処理は必要ありません。

#### ソリューション領域

SAP Ariba Network

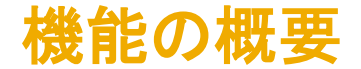

詳細な機能情報

サブユーザーの初回ログイン時には、以下の 3 つのオプションがあります。

- プライバシーに関する声明の通知なし (Cookie に関するお知らせのみ表示)
- SAP Ariba のプライバシーに関する声明の通知
- お客様のプライバシーに関する声明の通知

3 つのケースすべてで、確認/承認の処理がログに記録されます (プライバシーに関する声明の通知なしの場合は、サブユー ザーによる Cookie に関するお知らせの確認がログに記録されます)。このログにアクセスできるのは Ariba 管理者のみとなりま す。

フッターには SAP Ariba のプライバシーに関する声明へのリンクが常に表示されます。お客様のプライバシーに関する声明の通 知を選択した場合は、その声明へのリンクを個別の行に配置すると、より見やすくなります。

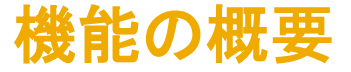

#### 詳細な機能情報

設定が必要なパラメータが 2 つあります。 これらのパラメータを設定するには、以下の手順を実行します。

- マスタアカウントを使用して Ariba Network にログインします。
	- バイヤーの場合: [管理] → [設定] → [会社プロファイル] をクリックします。
	- サプライヤの場合: [会社設定] → [会社プロファイル] をクリックします。
- [プライバシーに関する声明の選択リスト] プルダウンリストで [ユーザー定義のプライバシーに関する声明] を選択すると、 [ユーザー定義のプライバシー] が表示されます。

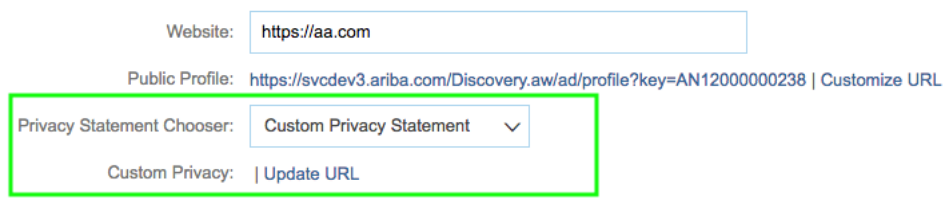

• [ユーザー定義のプライバシー] の横にある [URL の更新] をクリックし、新しい URL を入力して保存します。

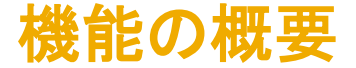

#### パラメータ: プライバシーに関する声明の選択リスト

説明: このパラメータにより、初回ログイン時にユーザーに対してプライバシーに関する声明への同意を求めるかどうかと、どのプラ イバシーに関する声明をリンクとして提供するのかを決定します (Ariba のプライバシーに関する声明へのリンクを提供する、ユー ザー定義のプライバシーに関する声明へのリンクを提供する、またはいずれも提供しない)。

SAP Ariba のプライバシーに関する声明 – SAP Ariba のプライバシーに関する声明へのリンクを提供し、この声明への同意を求め ます。同意は記録されます。

ユーザー定義のプライバシーに関する声明 – パラメータ [ユーザー定義のプライバシー] の設定に従って、組織固有のプライバシー に関する声明へのリンクを提供します。同意は記録されます。

プライバシーに関する声明なし – ユーザーに対し、初回ログイン時にプライバシーに関する声明への同意を求めません。

既定値: SAP Ariba のプライバシーに関する声明

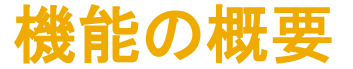

パラメータ: ユーザー定義のプライバシー

説明: このパラメータでは、会社のプライバシーに関する声明へのリンクを指定します。選択リストパラメー タから [ユーザー定義のプライバシーに関する声明] を選択する場合、適切な形式の URL を指定する必 要があります。

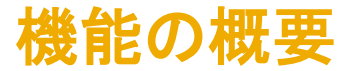

## パラメータ: プライバシーに関する声明の選択リスト - [SAP Ariba のプライバシーに関する声明] を選択 すると、サブユーザーの初回ログイン時に SAP Ariba のプライバシーに関する声明へのリンクが表示され

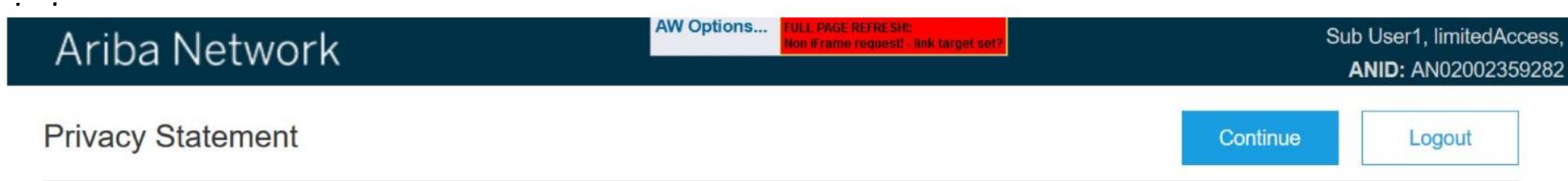

SAP documents its approach to processing of personal data related to use of the Ariba Network in the SAP Ariba Privacy Statement for Cloud Services and, with many customers, a Data Processing Agreement. By checking the following checkbox and clicking Continue, you expressly agree and understand that Your data entered into this system may be transferred to SAP SE, SAP affiliates including Ariba, Inc., and the SAP hosted computer systems (currently located primarily in the U.S.), in accordance with the agreement governing your organization's use of this system, and applicable law.

Cookies: This site uses cookies to store information on your computer or device. Some cookies are essential to make our site work; others help us improve the user experience or provide added security. By using the side from the device you are using, you are consenting to the placement of these cookies on that device. Read more about our use of cookies in the SAP Ariba Privacy Statement.

I have read and agree to allow processing of my personal data as described in the Privacy Statement

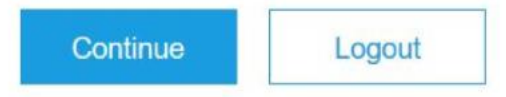

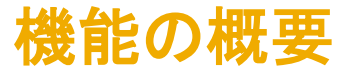

す。

## 新機能: ユーザー定義のプライバシーポリシーのサポート

## パラメータ: プライバシーに関する声明の選択リスト - [ユーザー定義のプライバシーに関する声明] を選 択すると、サブユーザーの初回ログイン時に会社のプライバシーに関する声明へのリンクが表示されま

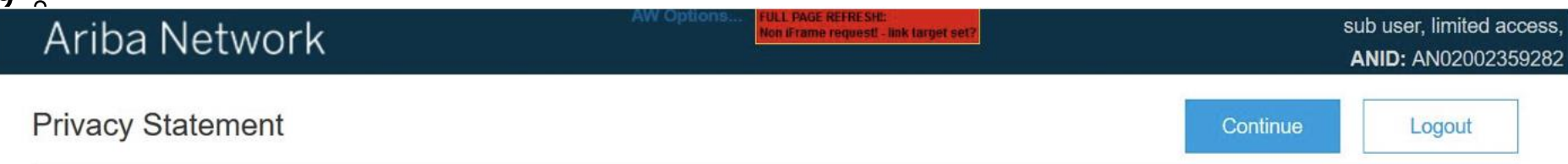

By checking the following checkbox and clicking Continue, you expressly agree and understand that Your data entered into this system may be processed in accordance with the privacy statement designated by the Ariba, Inc Network administrator for your company.

Cookies: This site uses cookies to store information on your computer or device. Some cookies are essential to make our site work; others help us improve the user experience or provide added security. By using the side from the device you are using, you are consenting to the placement of these cookies on that device. Read more about our use of cookies in the SAP Ariba Privacy Statement.

I have read and agree to allow processing of my personal data as described in the Privacy Statement

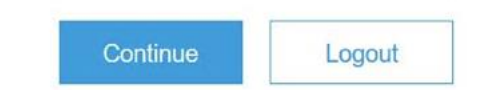

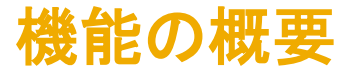

## パラメータ プライバシーに関する声明の選択リスト - [プライバシーに関する声明なし] を選択すると、サ ブユーザーの初回ログイン時に SAP Ariba の Cookie に関する声明のみが表示されます。

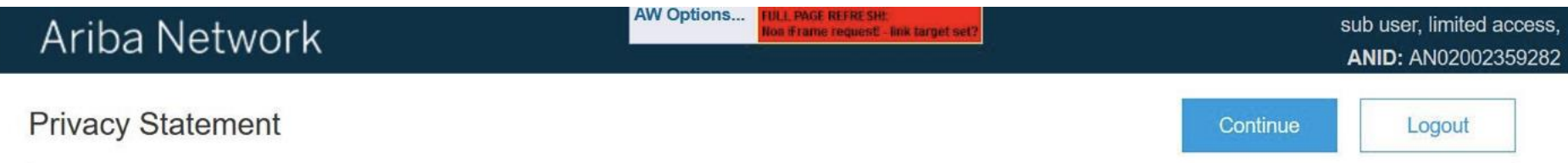

Cookies: This site uses cookies to store information on your computer or device. Some cookies are essential to make our site work; others help us improve the user experience or provide added security. By using the side from the device you are using, you are consenting to the placement of these cookies on that device. Read more about our use of cookies in the SAP Ariba Privacy Statement.

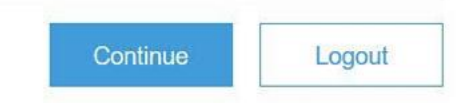

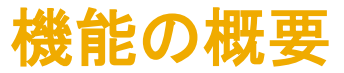

Ariba 管理者は [ユーザー詳細] ページでユーザーの同意状況 を確認できます。

Е **Create** Inspect **Search** Manage **Services** Org **Person** 

#### **User Detail - Buyer Information**

This account is currently:  $\begin{bmatrix}$  Unlocked  $\parallel$  Update Account Lockout Status

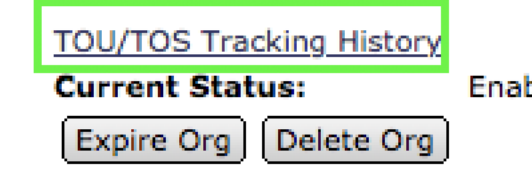

**Account Type:** Enabled Last Status Changed:

**ANID:** 

AN13000000329

Name:

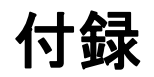

#### アイコンを1 つとその意味を示す用語 ●●● を含めます:

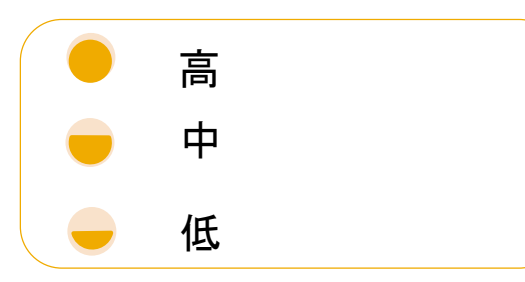

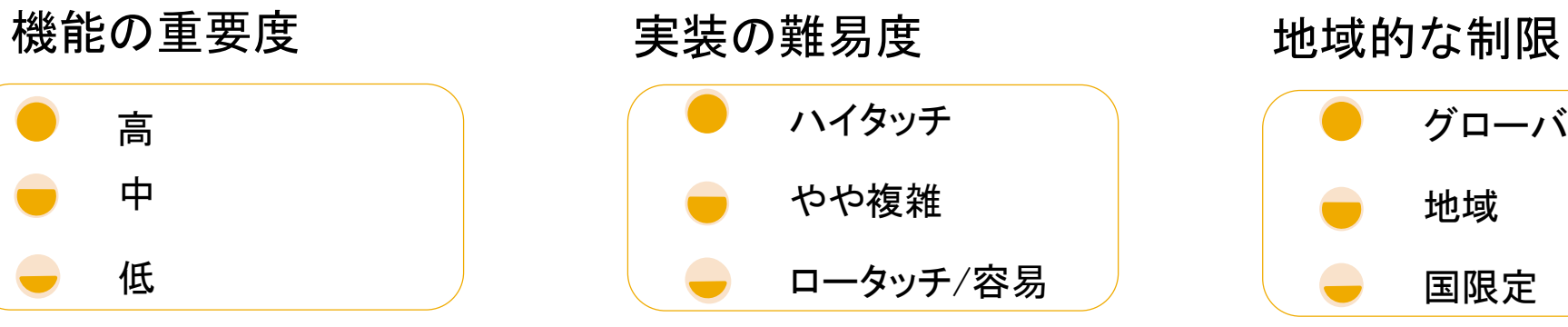

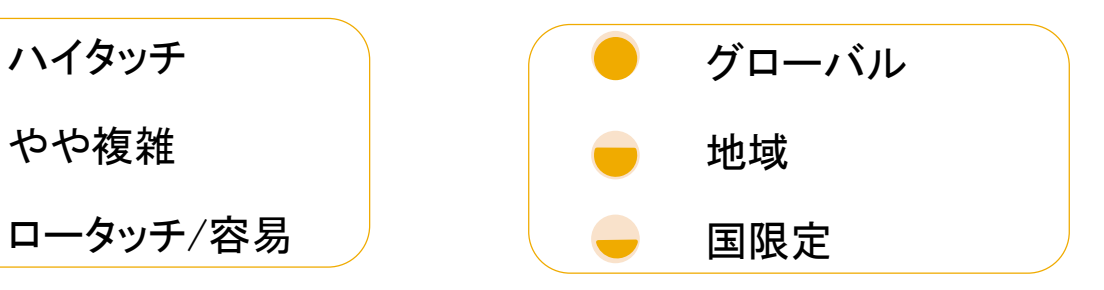

#### 例:

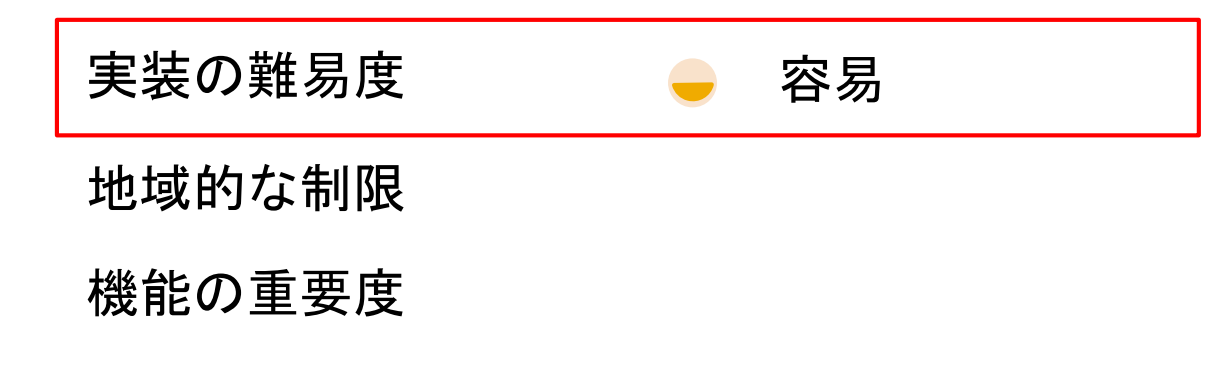